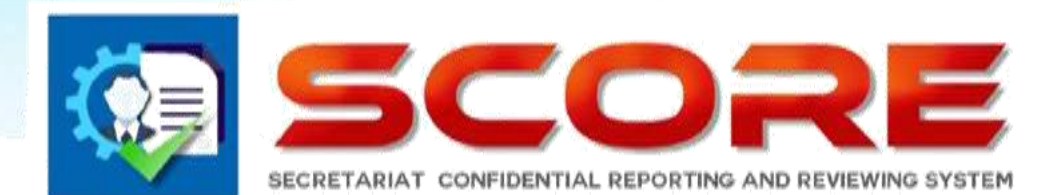

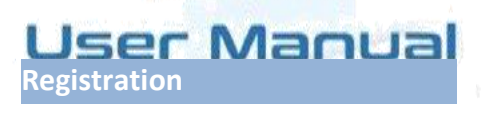

## **SECRETARIAT CONFIDENTIAL** REPORTING AND REVIEWING<br>SYSTEM

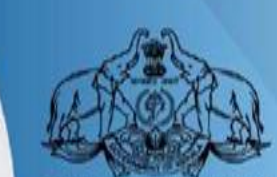

**GOVERNMENT OF KERALA** 

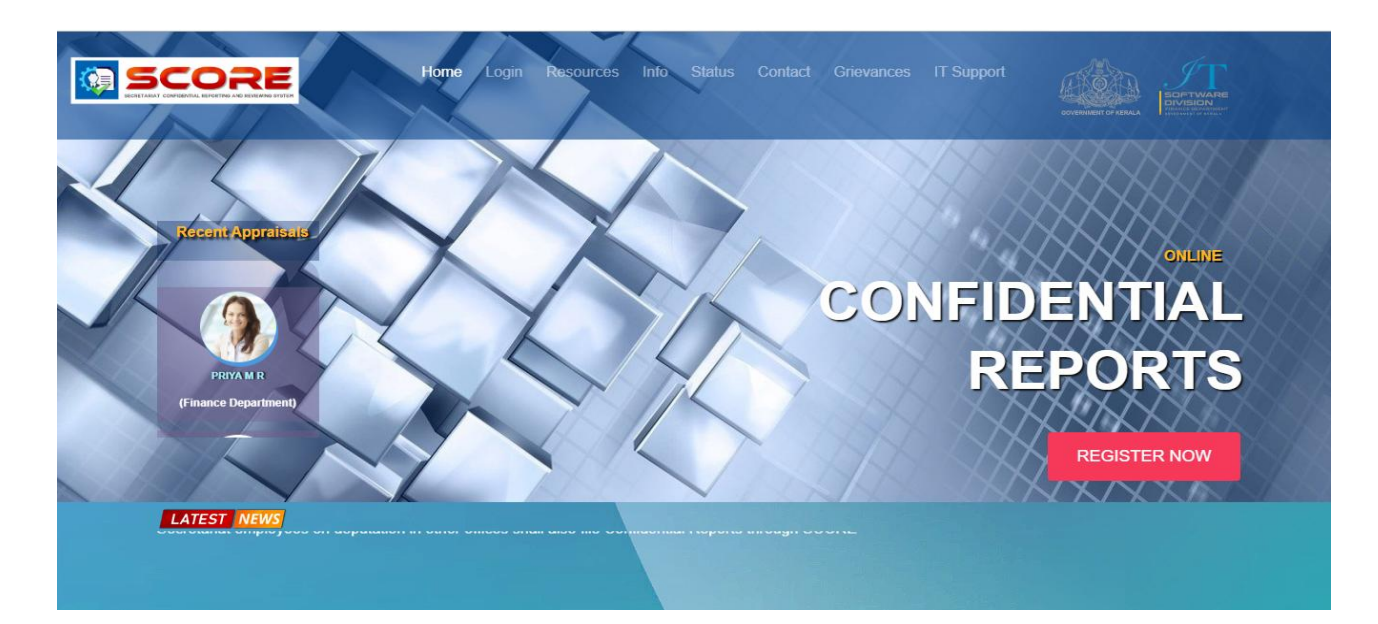

ഓൺലൈൻ ആയി കോണ്ഫിഡന്റിൽ റിപ്പോർട്ട് www.score.kerala.gov.in ലൂടെ സമർപ്പിക്കാവുന്നതാണ് .

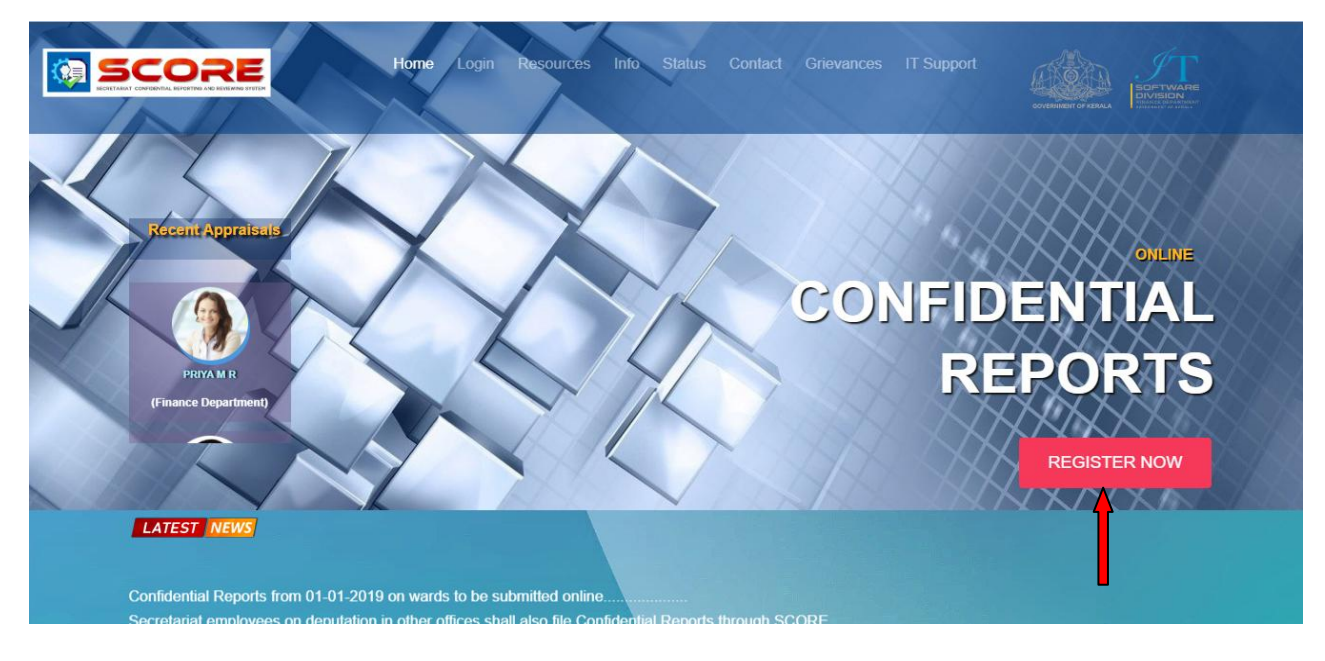

ഓൺലലൻ ആയി Confidential Report സമർപികക്കണ്ട രീതി .

 $\triangleright$  ഇപ്പോൾ കാണന്ന www.score.kerala.gov.in പോർട്ടലിൽ രജിസ്റ്റർ ചെയ്യുന്നതിനായി REGISTER NOW -ൽ ക്ലിക്ക് ചെയ്യുക.

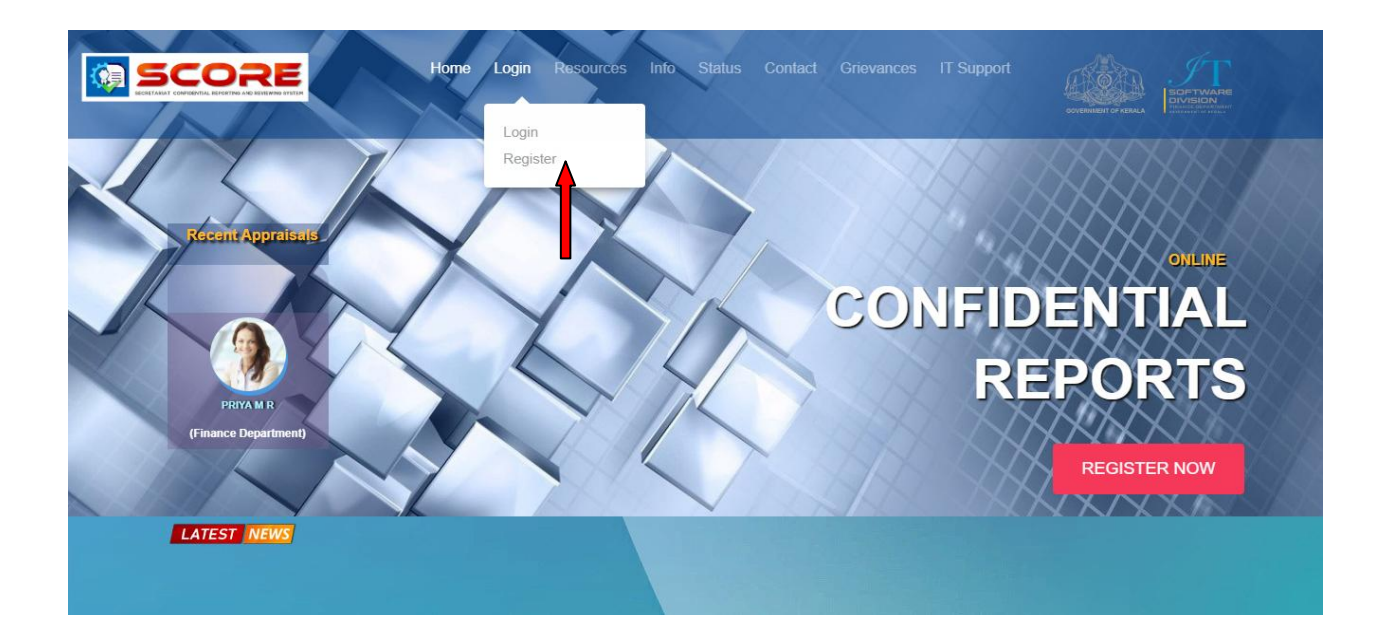

 $\triangleright$  അല്ലെങ്കിൽ Login -ൽ Register ക്ലിക്ക് ചെയ്യുക .

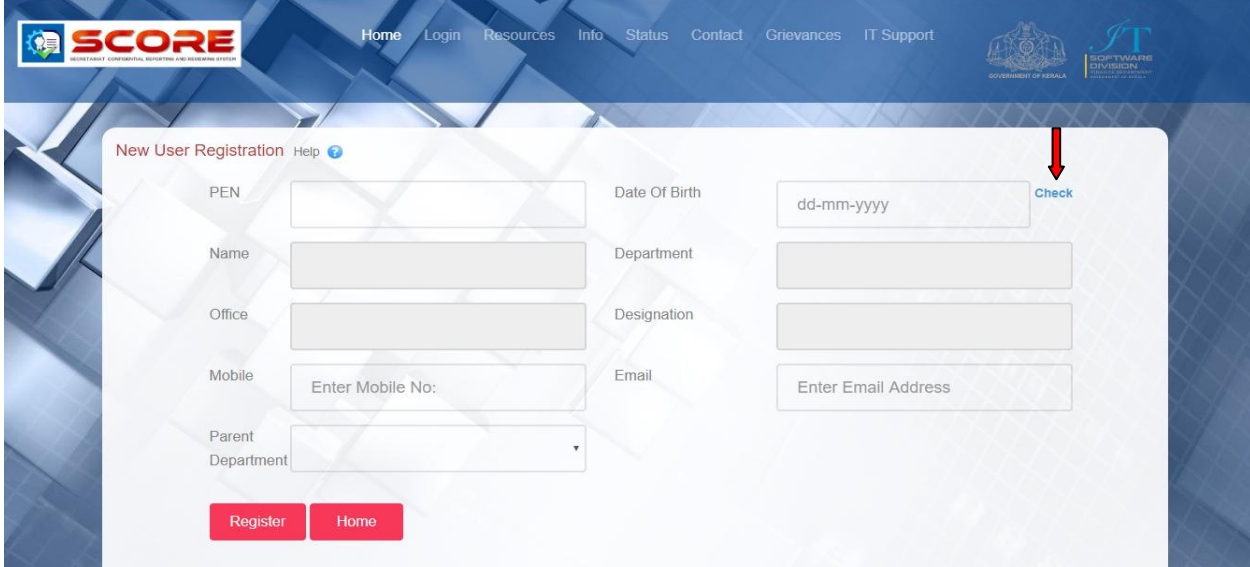

 $\triangleright$  ഇടർന്ന് Registration -ൽ PEN ,Date of Birth ഇടങ്ങിയവ രേഖപ്പെടുത്തുക. ശേഷം check ക്ലിക്ക് ചെയ്യുക.

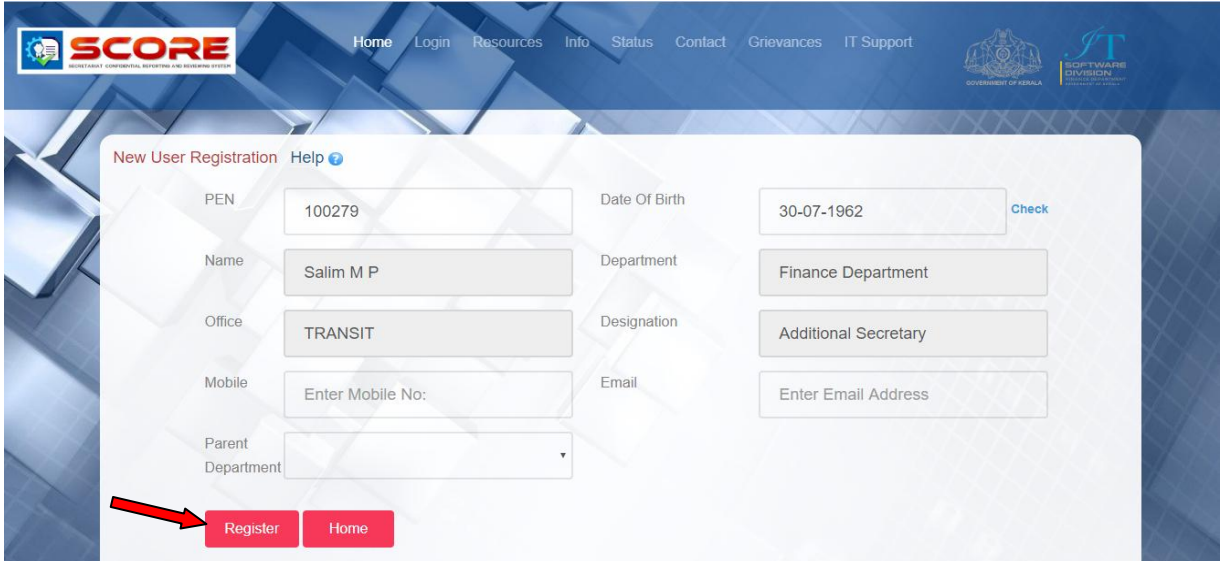

- $\triangleright$  വിശദാംശങ്ങൾ കൃത്യമാണെങ്കിൽ ഇടർന്ന് Mobile Number ,Email ,Parent Department രേഖപ്പെടുത്തി രജിസ്റ്റർ ബട്ടൺ ക്ലിക്ക് ചെയ്യുക.
- $\triangleright$  പരിശോധനയ്ക്ക് ശേഷം താങ്കളുടെ രജിസ്റ്റർ ചെയ്ത മൊബൈൽ നമ്പറിലേക്ക് username ,password എന്നിവ ലഭ്യമാകുന്നതാണു്.
- $\triangleright$  താങ്കൾ ലഭ്യമാക്കിയ വിവരങ്ങൾ ശെരിയാണെന്നു ഡിപ്പാർട്മെൻറ് ഉറപ്പവരുത്തിയതിനു ശേഷം മാത്രമേ SMS ലഭയമോകു യുള്ളു.

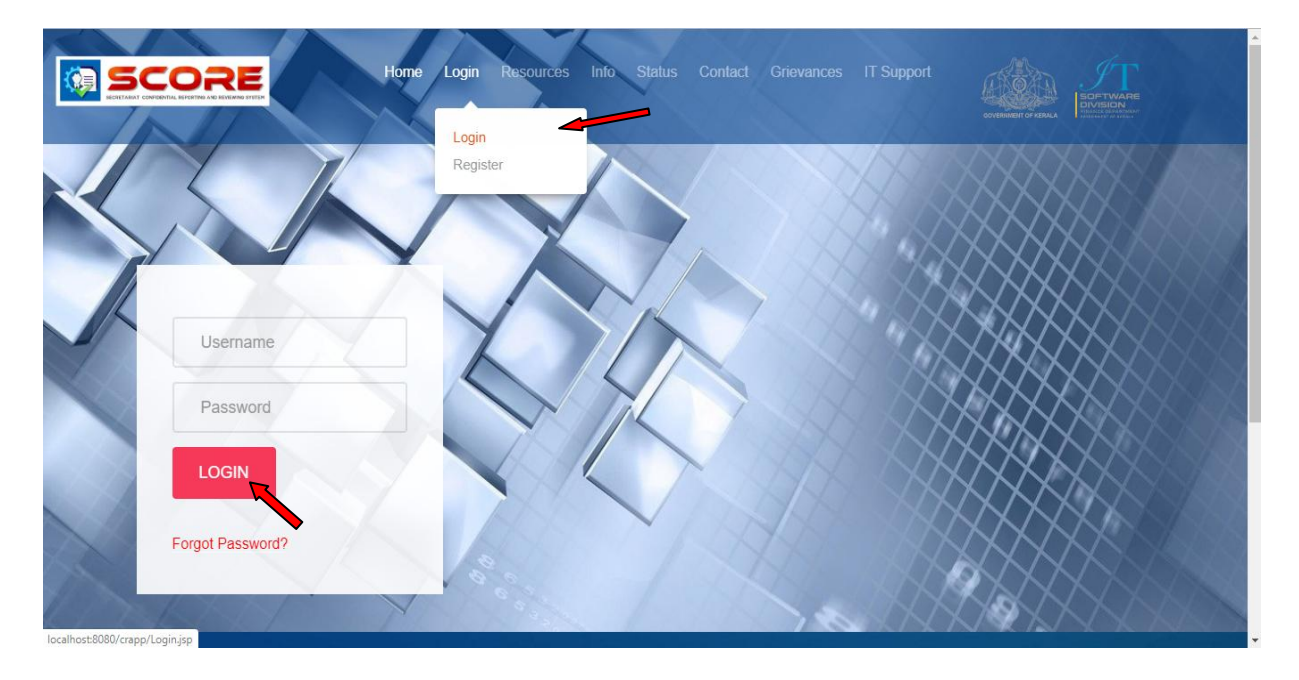

 ലഭയമോയ Username ഉം Password ഉം Login -ൽ കരഖടപടുത്തി തോങ്കൾക്ക് ഓൺലലനോയി Confidential Report സമർപിക്കുന്നത് ആരംഭിക്കോം .